# **TwoNov**

Quick Start Manual

Guía de inicio rápido

Manuel de démarrage rapide Schnellstartanleitung Manuale di avvio rapido

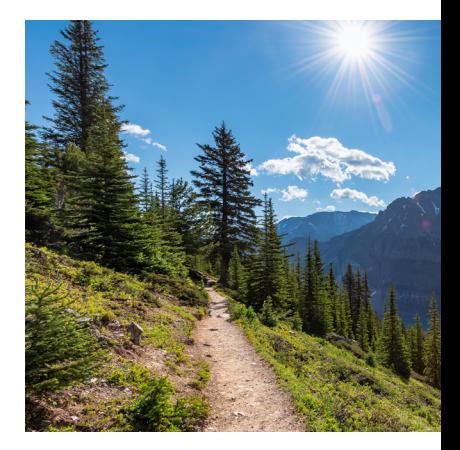

# **Activate your FREE products**

Register your GPS device to get the following products:

- **•** Detailed maps of your region
- **•** 1 year PRO subscription with every Land feature (Windows/ Mac), TwoNav app (iOS/Android), and 5GB in the GO Cloud

With these tools, you will get the most out of your GPS. Activate your free products from:

#### **twonav.com/start**

## **Install the Link app**

We recommend installing the TwoNav Link app on your smartphone to get features such as SeeMe, WhatsApp notifications, calls and file transfers on your GPS.

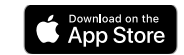

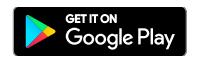

#### **Massachus - President Scientists Activities Stats** 1665<br>...  $\begin{array}{c} \textbf{184} \\ \textbf{1} \\ \textbf{1} \end{array}$  $\sim$  $\sim$ 23.860  $\frac{131}{111}$ TOTAL ASCENT **MEAN SECON**  $127$ Last Artists 09/12/2019 - 12:32 pm  $5.8 -$ Millen/Millet  $20.21 -$

**EN**

#### **Charge the device**

Charge the device by connecting it to a charger of 2A or more. Use the cable that came in the box both to charge it and connect it to a computer.

### **Connect a Wi-Fi network**

It is important that you connect the device to your Wi-Fi in order to run two important processes automatically:

- **•** Update the TwoNav software on your GPS
- **•** Sync your activities with the GO Cloud

#### **Acquire a GPS signal**

Before you start your activity, follow these steps to get a GPS position:

1. Go outside to a place with an unobstructed view of the sky 2.Stay still

3.Wait until the device receives a position

 $\mathbb{F}_{\Theta}$  While it's locking onto a signal, you can keep the device upright to speed up the process.

# **Start your activity**

Tap the top status bar and check settings like profile, sensors or live streaming.

#### **To start the activity:**

1. Press the 'Start' button. 2.Choose the type of activity.

The GPS will start recording your activity.

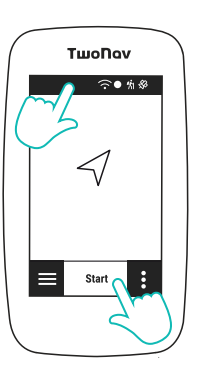

#### **To end the activity**

1. Tap on the map to bring up the 'Activity Control' .

2.Press the 'Stop' option.

**E**<sup>o</sup> Once completed, a screen will appear with a summary of your activity data.

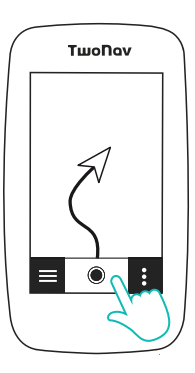

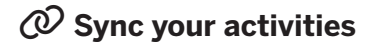

Enable syncing with the GO Cloud and connect to your favorite platforms. The activities will be uploaded automatically at the end. Set it up from: **go.twonav.com**

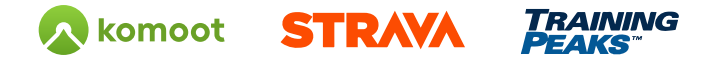

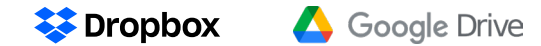

#### **ED** Add to your device

Visit our store to discover the full range of accessories for your favorite sport: **twonav.com**

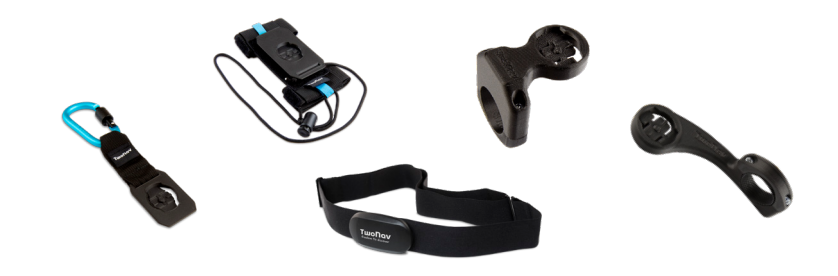

#### **Any questions? Just ask**

At this link, we explain in more detail how to make the most of your GPS:

#### twonav.com/first-steps-gps

If you have any more questions, we're here if you need us. A TwoNav technician can help you whenever you need it:

http://support.twonav.com

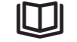

**First steps manual**

**First steps video**

 $(\blacktriangleright)$ 

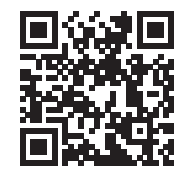

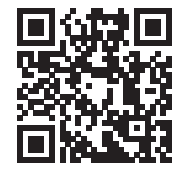

# **Activa tus productos GRATUITOS**

Registra tu dispositivo GPS para obtener los siguientes productos:

- **•** Mapas detallados de tu región
- **•** 1 año de suscripción PRO, con todas las funciones de Land (Windows/Mac), App TwoNav (iOS/Android), y 5 GB en Nube GO

Con estas herramientas sacarás el máximo partido a tu GPS. Activa tus productos gratuitos desde:

#### **twonav.com/start**

# **Instala App Link**

Te recomendamos instalar la App TwoNav Link en tu smartphone para disponer de funciones como SeeMe, notificaciones WhatsApp, llamadas y transferencia de archivos en tu GPS.

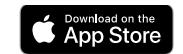

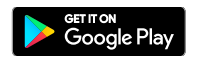

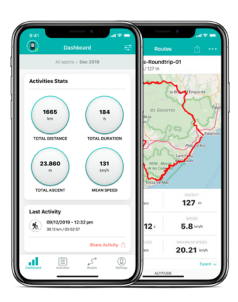

**ES**

#### **Carga el dispositivo**

Carga el dispositivo conectándolo a un cargador de 2A o más. Utiliza el cable que viene en la caja, tanto para cargar como para conectar a un ordenador.

### **Conecta una red Wi-Fi**

Es importante que conectes el dispositivo a tu Wi-Fi, así se ejecu-

tarán automáticamente dos importantes procesos:

- **•** Actualización del software TwoNav de tu GPS
- **•** Sincronización de tus actividades con la Nube GO

#### **Adquiere señal GPS**

Antes de iniciar tu actividad, sigue estos pasos para obtener posición GPS:

1. Ir a un lugar exterior con clara visión del cielo 2.Mantenerse estático

3.Esperar hasta que el dispositivo reciba posición

 Durante la captación de señal puedes mantener el dispositivo en posición vertical para acelerar el proceso.

### **Inicia tu actividad**

Pulsa en la barra superior de estado y comprueba configuraciones como el perfil, los sensores o la retransmisión en vivo.

**Para iniciar la actividad:**

1. Pulsa el botón 'Empezar' . 2.Elige el tipo de actividad.

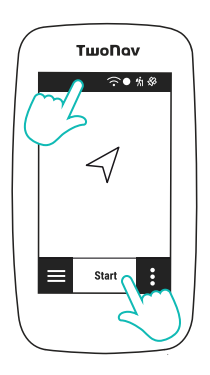

A continuación el GPS empezará a grabar tu actividad.

#### **Para finalizar la actividad**

1. Pulsa sobre el mapa para que aparezca el 'Control de actividad' .

2. Pulsa sobre la opción '**Parar**'.

**E** Una vez finalizada, aparecerá una pantalla con el resumen de de datos de tu actividad.

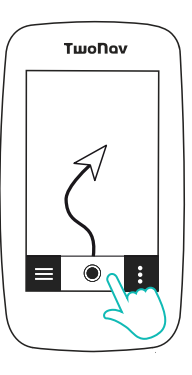

#### **Sincroniza tus actividades**

Activa la sincronización con la Nube GO y conecta con tus plataformas preferidas. Las actividades se subirán automáticamente al finalizar. Configúralo desde: **go.twonav.com**

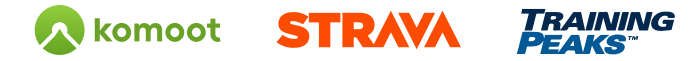

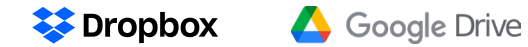

### **Complementa tu dispositivo**

Visita nuestra tienda para descubrir la gama completa de accesorios para tu deporte favorito: **twonav.com**

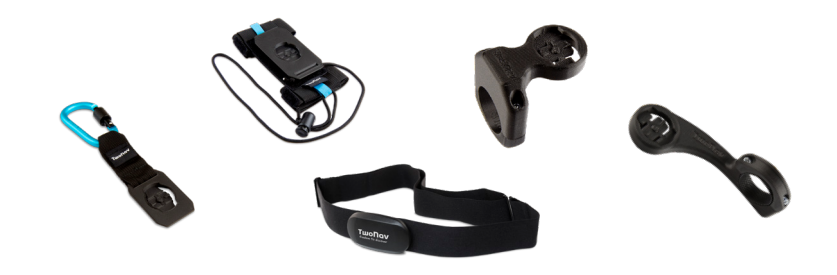

#### **¿Alguna duda? Pregúntanos**

En este enlace te explicamos en más detalle cómo sacarle el máximo partido a tu GPS:

#### twonav.com/primeros-pasos-gps

Si tienes más dudas, recuerda que estamos a tu lado. Un técnico de TwoNav puede ayudarte siempre que lo necesites:

http://support.twonav.com

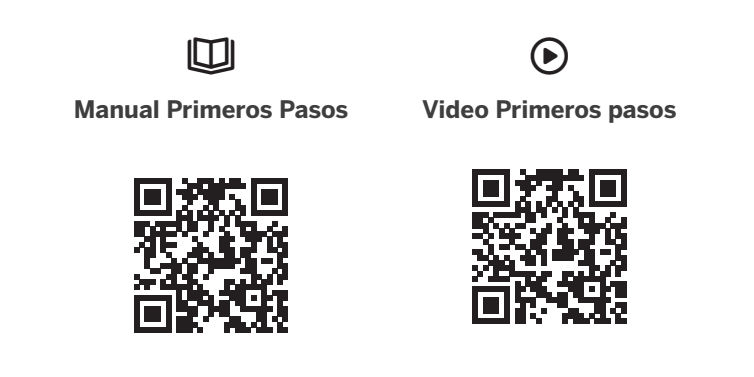

# **FR**

# **Activez vos produits GRATUITS**

Enregistrez votre appareil GPS pour obtenir les produits suivants :

- **•** Des cartes détaillées de votre région.
- **•** 1 an d'abonnement PRO avec toutes les fonctionnalités de Land (Windows/Mac), l'application TwoNav (iOS/Android) et 5 Go dans le Cloud GO.

Avec ces outils, vous tirerez le meilleur parti de votre GPS. Activez vos produits gratuits à partir de :

#### **twonav.com/start**

# **Installer l'App Link**

Nous vous recommandons d'installer

l'app Link de TwoNav sur votre smartphone pour bénéficier de fonctions telles que SeeMe, les notifications WhatsApp, les appels et les transferts de fichiers sur votre GPS.

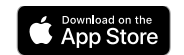

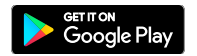

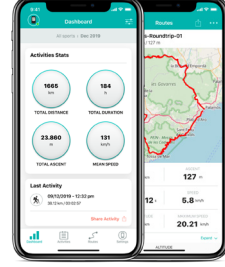

#### **Chargez l'appareil**

Chargez l'appareil en le connectant à un chargeur de 2A ou plus. Utilisez le câble fourni dans la boîte à la fois pour le charger et pour le connecter à un ordinateur.

### **Connecter un réseau Wi-Fi**

Il est important de connecter l'appareil à votre réseau Wi-Fi afin d'exécuter automatiquement deux processus importants :

- **•** Mettre à jour le logiciel TwoNav sur votre GPS
- **•** Synchroniser vos activités avec le Cloud GO

## **Capter un signal GPS**

Avant de commencer votre activité, suivez ces étapes pour obtenir une position GPS :

- 1. Sortez à l'extérieur, dans un endroit où la vue du ciel est dégagée.
- 2.Restez immobile
- 3.Attendez que l'appareil reçoive une position

 $\mathbb{F}_{\Theta}$  Pendant qu'il se verrouille sur un signal, vous pouvez maintenir l'appareil en position verticale pour accélérer le processus.

#### **Démarrez votre activité**

Appuyez sur la barre d'état supérieure et vérifiez les paramètres tels que le profil, les capteurs ou la retransmission en direct.

**Pour démarrer l'activité :**

1. Appuyez sur le bouton 'Démarrer' .

2.Choisissez le type d'activité.

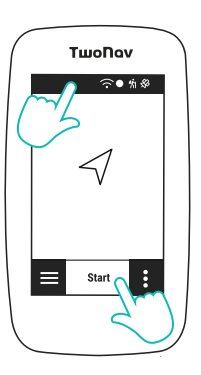

Le GPS commence à enregistrer votre activité.

#### **Pour mettre fin à l'activité**

1. Tapez sur la carte pour faire apparaître le 'Contrôle de l'activité' .

2.Appuyez sur l'option 'Stop' .

**E** Une fois l'activité terminée, un écran s'affiche avec un résumé des données de votre activité.

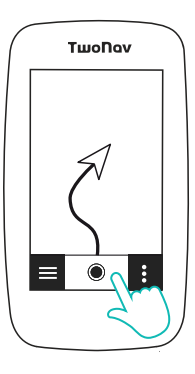

#### **Synchronisez vos activités**

Activez la synchronisation avec le Cloud GO et connectezvous à vos plateformes préférées. Les activités seront téléchargées automatiquement à la fin. Configurez-le à partir de : **go.twonav.com**

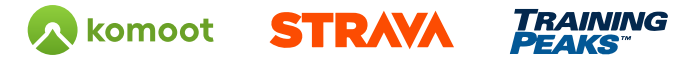

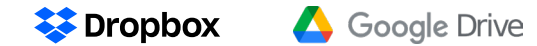

### **Ajoutez à votre appareil**

Visitez notre boutique pour découvrir la gamme complète d'accessoires pour votre sport préféré : **twonav.com**

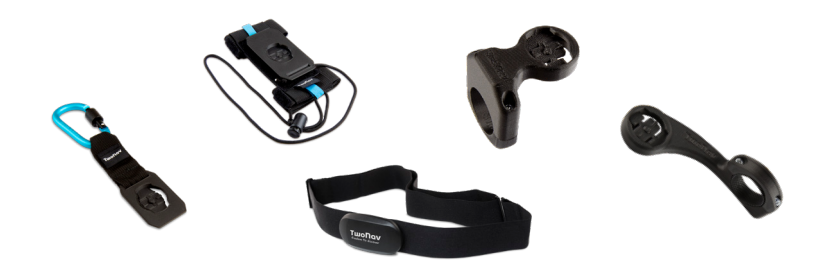

#### **Des questions ? Il suffit de demander**

Sur ce lien, nous expliquons plus en détail comment tirer le meilleur parti de votre GPS :

#### twonav.com/premiers-pas-gps

Si vous avez des questions, nous sommes là si vous avez besoin de nous. Un technicien TwoNav peut vous aider dès que vous en avez besoin :

http://support.twonav.com

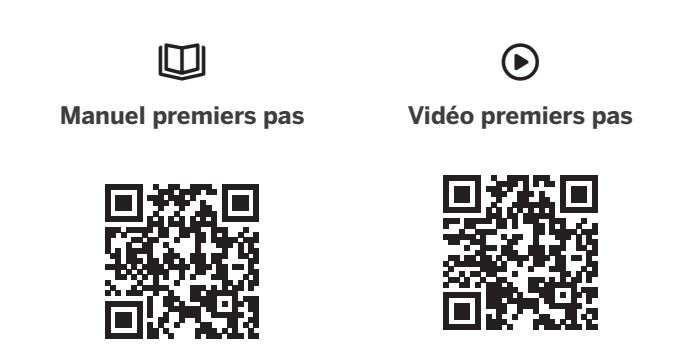

### **Aktivieren Sie Ihre KOSTENLOSEN Produkte**

GPS registrieren, Sie erhalten diese Produkte:

- **•** Detaillierte Karten für Ihre Region
- **•** 1 Jahr PRO-Abonnement mit vollem Funktionsumfang für Land (Windows/Mac), TwoNav App (iOS/Android) und 5 GB in GO Cloud.

Mit diesen Hilfsmitteln können Sie das Beste aus Ihrem GPS herausholen. Aktivieren Sie Ihre kostenlosen Produkte von:

#### **twonav.com/start**

## **App-Link installieren**

Wir empfehlen Ihnen, die TwoNav Link App auf Ihrem Smartphone zu installieren, um Funktionen wie SeeMe, WhatsApp-Benachrichtigungen, Anrufe und Dateitransfer auf Ihrem GPS zu nutzen.

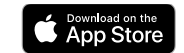

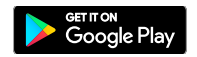

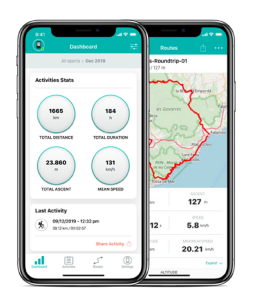

**DE**

#### **Laden Sie Ihr Gerät auf**

Laden Sie Ihr Gerät auf, indem Sie es an ein Ladegerät mit 2A oder mehr anschließen. Verwenden Sie das mitgelieferte Kabel sowohl zum Aufladen als auch zum Anschluss an einen Computer.

#### **Verbindung mit einem Wi-Fi-Netzwerk**

Es ist wichtig, dass Sie das Gerät mit Ihrem Wi-Fi verbinden, da dadurch automatisch zwei wichtige Prozesse ablaufen:

- **•** Aktualisieren der GPS TwoNav Software
- **•** Synchronisieren Sie Ihre Aktivitäten mit GO Cloud

### **Erfassen des GPS-Signals**

Bevor Sie mit Ihrer Aktivität beginnen, führen Sie die folgenden Schritte aus, um die GPS-Position zu ermitteln:

1. Gehen Sie an einen Ort im Freien, von dem aus Sie den Himmel gut sehen können.

2.Statisch bleiben

3.Warten, bis das Gerät die Position empfängt

 Während der Signalerfassung können Sie das Gerät in einer aufrechten Position halten, um den Vorgang zu beschleunigen.

### **Starten Sie Ihre Aktivität**

Tippen Sie auf die obere Statusleiste und überprüfen Sie Einstellungen wie Profil, Sensoren oder Live-Streaming.

#### **So starten Sie Ihre Aktivität:**

1. Tippen Sie auf die Schaltfläche 'Start' .

2.Wählen Sie die Art der Aktivität

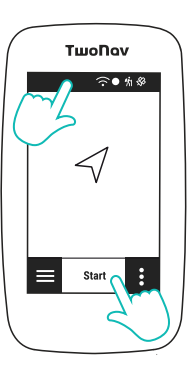

Das GPS beginnt dann mit der Aufzeichnung Ihrer Aktivitäten.

#### **So beenden Sie die Aktivität**

- 1. Klicken Sie auf die Karte, um die 'Aktivitätsprüfung' aufzurufen.
- 2.Klicken Sie auf die Option 'Stop' .

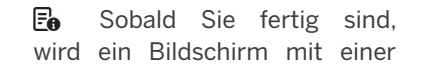

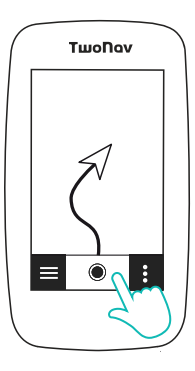

Zusammenfassung Ihrer Aktivitätsdaten angezeigt.

#### **Synchronisieren Sie Ihre Aktivitäten**

Aktivieren Sie die Synchronisierung mit der GO Cloud und verbinden Sie sich mit Ihren bevorzugten Plattformen. Ihre Aktivitäten werden automatisch hochgeladen, wenn Sie fertig sind. Richten Sie es ein unter: **go.twonav.com**

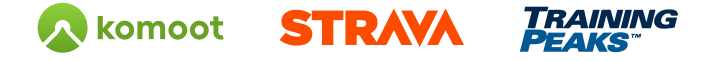

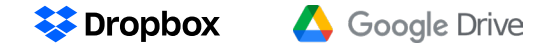

### **Ergänzen Sie Ihr Gerät**

Besuchen Sie unseren Shop und entdecken Sie die gesamte Palette an Zubehör für Ihren Lieblingssport: **twonav.com**

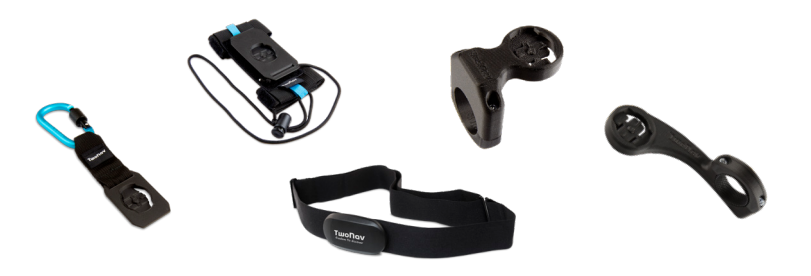

#### **Haben Sie Fragen? Fragen Sie uns**

Unter diesem Link erklären wir genauer, wie Sie Ihr GPS optimal nutzen können:

#### twonav.com/erste-schritte-gps

Wenn Sie weitere Fragen haben, stehen wir Ihnen gerne zur Seite. Ein TwoNav-Techniker kann Ihnen helfen, wann immer Sie ihn brauchen:

http://support.twonav.com

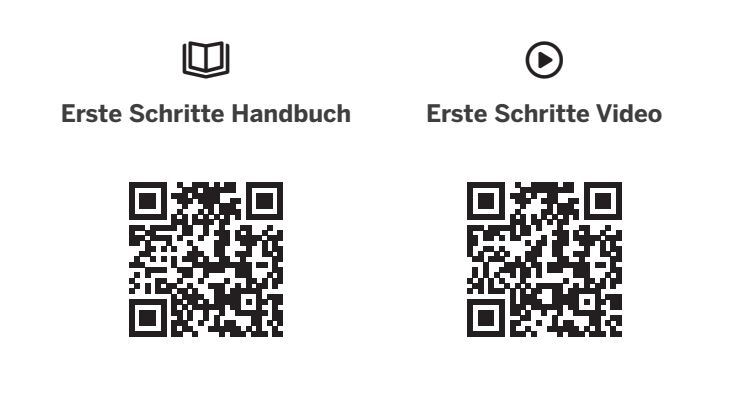

# **Attiva i tuoi prodotti GRATUITI**

Registra il tuo dispositivo GPS per ottenere i seguenti prodotti:

- **•** Carte dettagliate della tua regione
- **•** 1 anno di iscrizione PRO, con tutte le funzioni di Land (Windows/ Mac), App TwoNav (iOS/Android), e 5 GB su Cloud GO

Con questi strumenti potrai sfruttare tutte le funzioni del tuo GPS. Attiva i tuoi prodotti gratuiti da:

#### **twonav.com/start**

# **Installa App Link**

Ti consigliamo di installare la App TwoNav Link sul tuo smartphone per disporre di funzioni come SeeMe, notifiche WhatsApp, chiamate e trasferimenti di file sul tuo GPS.

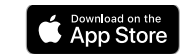

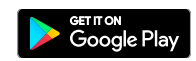

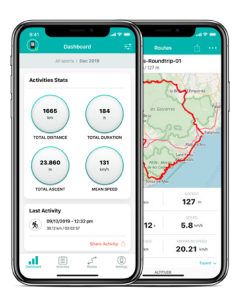

#### **Carica il dispositivo**

Carica il dispositivo collegandolo a un caricabatterie da 2A o più. Utilizza il cavo che viene in dotazione, sia per caricarlo che per collegarlo a un PC.

### **Collega a una rete Wi-Fi**

È importante collegare il dispositivo a una rete Wi-Fi, così si eseguiranno automaticamente due importanti processi:

- **•** Aggiornamento del software TwoNav del tuo GPS
- **•** Sincronizzazione delle tue attività con il Cloud GO

#### **Rileva segnale GPS**

Prima di iniziare la tua attività, segui questi passaggi per rilevare la posizione GPS:

1. Andare all'esterno con una chiara visione del cielo

2.Restare fermi

3.Aspettare fino a quando il dispositivo riceve la posizione

 Durante il rilevamento del segnale è consigliabile tenere il dispositivo in posizione verticale per accelerare il processo.

### **Inizia la tua attività**

Premi la barra superiore di stato e verifica configurazioni come il profilo, i sensori o la trasmissione in diretta.

**Per iniziare l'attività:**

1. Premi il pulsante **'Start'**. 2.Scegli il tipo di attività.

Dopodiché il GPS inizierà a

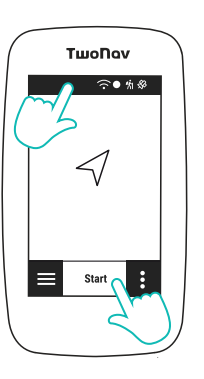

registrare la tua attività.

#### **Per concludere l'attività**

- 1. Premi sulla carta affinché appaia il 'Controllo di attività' .
- 2.Premi l'opzione 'Stop' .
- **E** Una volta conclusa, apparirà una schermata con il riassunto dei dati dell'attività.

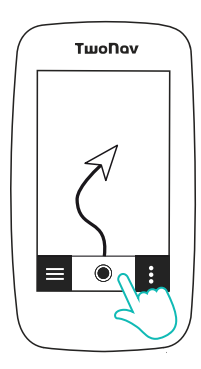

#### **Sincronizza le tue attività**

Attiva la sincronizzazione con il Cloud GO e collegalo con le tue piattaforme preferite. Le attività saranno caricate automaticamente alla fine. Configuralo da: **go.twonav.com**

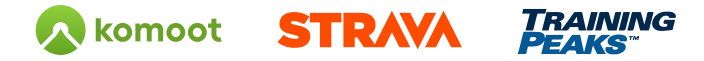

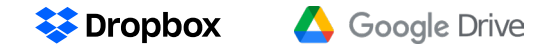

### **Completa il tuo dispositivo**

Visita il nostro shop per scoprire la gamma di accessori completa per il tuo sport preferito: **twonav.com**

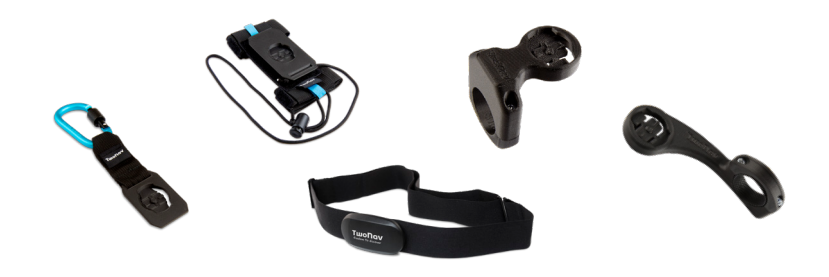

#### **Hai dei dubbi? Non esitare a chiederci**

In questo link ti spieghiamo nei particolari come sfruttare al massimo il tuo GPS:

#### twonav.com/primi-passi-gps

Se hai ancora dubbi, ricorda che siamo al tuo fianco. Un tecnico di TwoNav può aiutarti tutte le volte di cui hai bisogno:

http://support.twonav.com

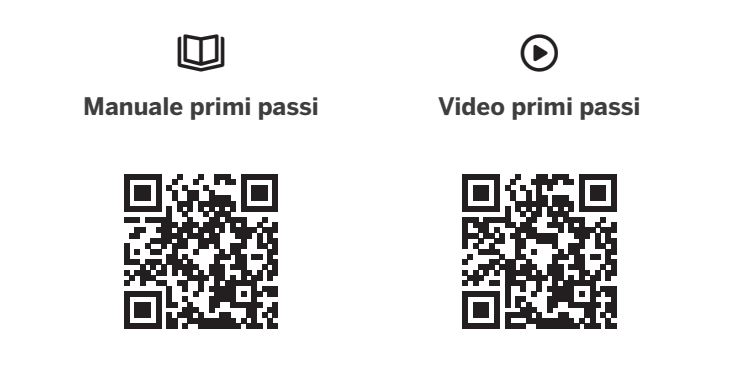

© TwoNav 2022. All rights reserved.

TwoNav is a registered trademark of CompeGPS Team SL

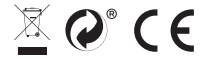